# mikroProg<sup>™</sup> for PSoC®5LP

mikroProg<sup>™</sup> is a fast USB programmer and debugger. Smart engineering allows mikroProg<sup>™</sup> to support all PSoC<sup>®</sup> 5LP microcontroller family.

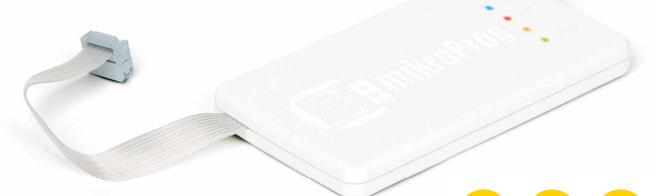

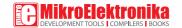

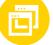

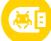

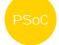

#### TO OUR VALUED CUSTOMERS

I want to express my thanks to you for being interested in our products and for having confidence in MikroFlektronika.

The primary aim of our company is to design and produce high quality electronic products and to constantly improve the performance thereof in order to better suit your needs.

Nebojsa Matic General Manager

# **Table of Contents**

| Introduction to mikroProg <sup>™</sup>         | 4 | step 3 - Installing the drivers    |    |
|------------------------------------------------|---|------------------------------------|----|
| Key Features                                   | 5 | step 4 - Finish installation       | -  |
| 1. Installing Drivers and Programming Software | 6 | 2. Connecting to the Target Device | 8  |
| step 1 - Start installation                    | 7 | 3. Connector Pinout                | 9  |
| step 2 - Setup                                 | 7 | 4. Connection schematic example    | 10 |

# Introduction to mikroProg<sup>™</sup>

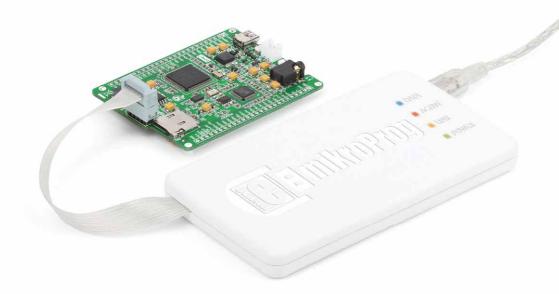

mikroProg<sup>™</sup> for PSoC<sup>®</sup> is a fast programmer and hardware debugger. It's a great tool for programming the Cypress<sup>®</sup> PSoC<sup>®</sup> 5LP microcontroller family. Outstanding performance, easy operation, elegant design and affordable price are its top features.

# Key Features

#### What you see

- 01 Flat cable
- USB MINI-B connector
- DATA transfer indication LED
- 04 ACTIVE indication LED
- 05 LINK indication LED
- 06 POWER indication LED

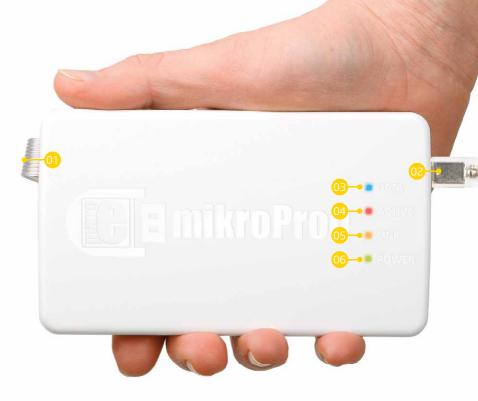

## 1. Installing Drivers and Programming Software

Before you start working with mikroProg<sup>™</sup> for PSoC<sup>®</sup> 5LP, you'll need to download PSoC<sup>®</sup> Programmer<sup>™</sup>, a programming application with the necessary drivers included. Download it from Cypress' website (registration required):

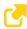

http://www.cypress.com/?rID=38050

Make sure to disconnect mikroProg<sup>™</sup> before installing drivers. Double click on the setup file to begin installation of the programming software.

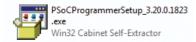

After the installation is complete, you can connect the programmer to your PC using the USB cable provided in the package.

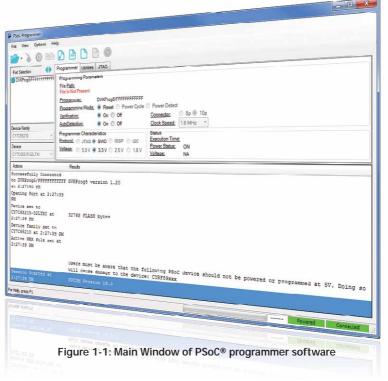

#### Software installation wizard

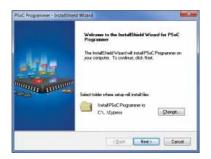

Start Installation

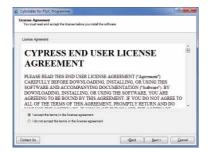

O4 Accept license agreement

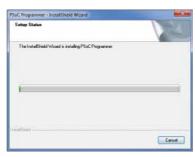

O Setup

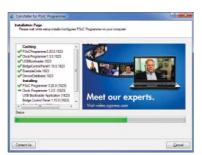

05 Installation in progress

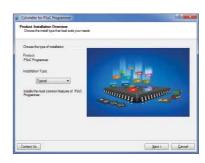

Installation type

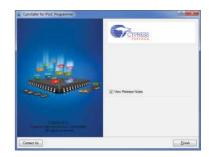

of Finish installation

## 2. Connecting to the Target Device

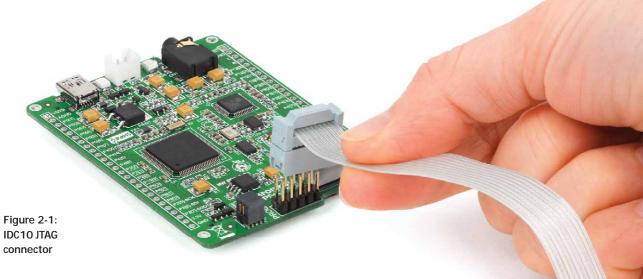

mikroProg connects to the target device through a IDC10 JTAG connector, as shown in Figure 2-1. To ensure a proper connection, pay attention to the IDC10 connector pinout. Every pin has a different purpose, and the IDC10 connector is marked with a small knob and incision between pins number 9 and 7, Figure 3-1.

## 3. Connector Pinout

- 01 VCC-3.3V MCU power supply
- GND Ground
- 05 GND Ground
- 07 GND Ground
- 09 GND Ground
- O2 SWDIO SWD data I/O
- 04 SWDCK SWD clock
- 06 SWO Serial wire output
- 08 NC Not connected
- 10 XRES System Reset

Programming/ debugging lines

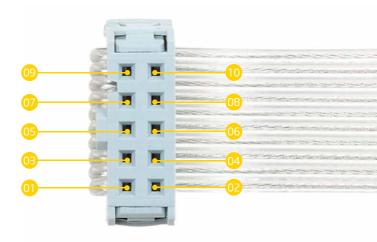

Figure 3-1: Female connector pinout

## 4. Connection Schematic Example

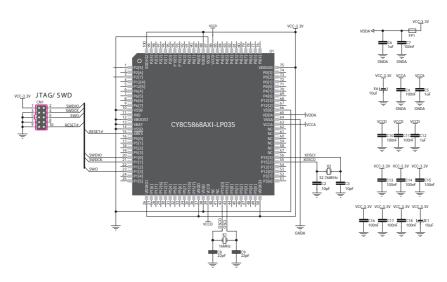

Figure 4-1: Connection schematic for 100-pin CY8C5868AXI-LP035 MCU via 2x5 male headers

This example demonstrates connections with one of the most popular supported microcontrollers CY8C5868AXI-LPO35. MCU uses SWDIO, SWDCK, TWO and RESET lines for SWD programming.

#### DISCLAIMER

All the products owned by MikroElektronika are protected by copyright law and international copyright treaty. Therefore, this manual is to be treated as any other copyright material. No part of this manual, including product and software described herein, may be reproduced, stored in a retrieval system, translated or transmitted in any form or by any means, without the prior written permission of MikroElektronika. The manual PDF edition can be printed for private or local use, but not for distribution. Any modification of this manual is prohibited.

MikroElektronika provides this manual 'as is' without warranty of any kind, either expressed or implied, including, but not limited to, the implied warranties or conditions of merchantability or fitness for a particular purpose.

MikroElektronika shall assume no responsibility or liability for any errors, omissions and inaccuracies that may appear in this manual. In no event shall MikroElektronika, its directors, officers, employees or distributors be liable for any indirect, specific, incidental or consequential damages (including damages for loss of business profits and business information, business interruption or any other pecuniary loss) arising out of the use of this manual or product, even if MikroElektronika has been advised of the possibility of such damages. MikroElektronika reserves the right to change information contained in this manual at any time without prior notice, if necessary.

#### HIGH RISK ACTIVITIES

The products of MikroElektronika are not fault - tolerant nor designed, manufactured or intended for use or resale as on - line control equipment in hazardous environments requiring fail - safe performance, such as in the operation of nuclear facilities, aircraft navigation or communication systems, air traffic control, direct life support machines or weapons systems in which the failure of Software could lead directly to death, personal injury or severe physical or environmental damage ('High Risk Activities'). MikroElektronika and its suppliers specifically disclaim any expressed or implied warranty of fitness for High Risk Activities.

#### **TRADEMARKS**

The MikroElektronika name and logo, the MikroElektronika logo, mikroC<sup>TM</sup>, mikroBasic<sup>TM</sup>, mikroPascal<sup>TM</sup>, mikroProg<sup>TM</sup> and mikromedia<sup>TM</sup> are trademarks of MikroElektronika. All other trademarks mentioned herein are property of their respective companies.

All other product and corporate names appearing in this manual may or may not be registered trademarks or copyrights of their respective companies, and are only used for identification or explanation and to the owners' benefit, with no intent to infringe.

Copyright © MikroElektronika, 2014, All Rights Reserved

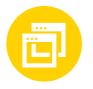

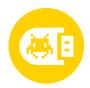

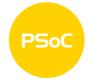

If you want to learn more about our products, please visit our website at www.mikroe.com

If you are experiencing some problems with any of our products or just need additional

information, please place your ticket at www.mikroe.com/support/

If you have any questions, comments or business proposals,

do not hesitate to contact us at office@mikroe.com

mikroProg for PSoC 5LP Manual ver. 1.00

#### **X-ON Electronics**

Largest Supplier of Electrical and Electronic Components

Click to view similar products for Programmers - Processor Based category:

Click to view products by MikroElektronika manufacturer:

Other Similar products are found below:

5.05.10 TPG100004 X2S-FP-X APM32PROG ECC111429EU UMFTPD2A MIKROPROG FOR 8051 JTAG HS2 PROGRAMMING CABLE JTAG-SMT2-NC SM PROGRAMMING MODULE MIKROPROG FOR AVR MIKROPROG FOR PIC,DSPIC AND PIC32 MIKROPROG FOR STM32 MIKROPROG FOR TIVA ZL20PRG AVR-ISP500-TINY FlashPro-CC-LITE GP-ARM DFR0116 PGM-08702 ACNPROG PGM-07834 XUP USB-JTAG PROGRAMMING CABLE GD-LINK REVELPROG-IS GANGPRO-ARM-1V CODEGRIP FOR ARM CODEGRIP FOR STM32 CODEGRIP FOR TIVA FLASHPRO-430-CC FLASHPRO-430-LJ FLASHPRO-ARM(X2S) FLASHPRO-ARM-1V(XS) GANGPRO-430(XS) GANGPRO-ARM-1V(XS) AVR-ISP500-ISO AVR-JTAG-USB-A 462 MIKROPROG FOR MSP432 JTAG USB CABLE PROGRAMMER FOR CMT 2548 46 VA800A-PROG CY8CKIT-005 FlashPro-CC-STD FLASHPRO-X REP430F J-32 DEBUG PROBE JTAG-SMT3-NC PROGRAMMING MODULE AC162049